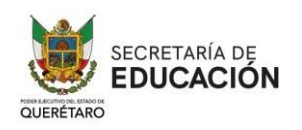

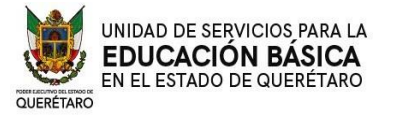

## ANEXO 1 PROCEDIMIENTO PARA EL REGISTRO Y VERIFICACIÓN DOCUMENTAL DEL PROCESO PROMOCIÓN A HORAS ADICIONALES A LOS DOCENTES QUE LABORAN POR HORA-SEMANA-MES EN EDUCACIÓN BÁSICA CICLO ESCOLAR 2024-2025

- 1. Todos los docentes que generaron una cita para participar en la Convocatoria Horas Adicionales de Educación Básica, Ciclo Escolar 2024-2025, **el día anterior a su cita deberán subir los documentos requeridos**, (únicamente si el día de su cita es lunes, deberá subir sus documentos el viernes anterior a la cita). **La plataforma de USEBEQ** para subir sus documentos es: <http://www2.usebeq.edu.mx/HorasAdicionales/> **y estará abierta hasta las 18:00 hrs.** El día de su cita la plataforma ya no le permitirá subir ningún documento. Esto con la finalidad de que el día de su cita, ya estén cargados todos los documentos y la revisión sea más ágil. (POR FAVOR REVISE LAS ESPECIFICACIONES PARA SUBIR LA DOCUMENTACIÓN).
- 2. A su correo institucional, se le enviará un enlace a través del cual el participante se conectará a una reunión virtual **el día y hora de su cita**. En esta reunión virtual, el responsable del registro (su revisor), verificará la documentación que usted subió a la plataforma (como se indica en el punto anterior).
- **3.** El revisor con el que esté en la reunión virtual, iniciará la captura de su información en la plataforma VENUS, basado en la documentación que el participante subió. El participante podrá ver los datos que en ese momento se registren. **Es de suma** importancia que verifique en ese momento que sean correctos, pues una vez aceptados no podrán ser modificados.
- 4. La plataforma generará la Ficha de Registro y la Carta de Aceptación y su revisor en ese momento se los enviará a su correo institucional. Usted deberá leer y corroborar que es correcta la información ahí asentada.
- 5. Si los datos son correctos, deberá imprimir, firmar **de puño y letra con tinta azul** ambos documentos, escanearlos **y enviarlos el mismo día en formato PDF en un solo archivo** al correo de su revisor. El archivo que usted envíe, deberá ser nombrado con los primeros 10 caracteres de su CURP más \_ficha\_y\_carta. Ejemplo: FAMA901501\_ficha\_y\_carta.PDF
- 6. En caso que la información **no sea correcta**, debe ponerse en contacto de inmediato con su revisor vía correo electrónico informándole el error; sin embargo, recuerde que la información registrada está basada en la documentación que usted subió a la plataforma.
- 7. Una vez que el revisor reciba la Ficha de Registro y la Carta de Aceptación debidamente firmadas, le confirmará vía correo electrónico, que ha quedado registrado. En caso de que el revisor no reciba los documentos **Ficha de Registro y Carta de Aceptación debidamente firmados por el participante**, se asumirá que la información plasmada en la Ficha de Registro es correcta.
- 8. Si el participante no cumple con todos los requisitos, o no realiza lo indicado en este procedimiento, se emitirá una constancia de no cumplimiento que será enviada a su correo institucional y se dará por concluida su participación.

## **ESPECIFICACIONES PARA SUBIR LA DOCUMENTACIÓN A LA PLATAFORMA USEBEQ**

- I. Deberá contar con su correo electrónico institucional y contraseña, ya que son la llave de acceso a la Plataforma. En caso de tener problemas con su correo o contraseña, favor de enviar un correo electrónico a [correo@usebeq.edu.mx](mailto:correo@usebeq.edu.mx) anexando su nombre completo, RFC y nivel educativo donde labora.
- II. Debe escanear los documentos en formato PDF, deben ser legibles, tamaño carta y si el documento tiene información en ambas caras, debe escanear ambas caras.
- III. Los archivos deberán tener un peso menor o igual a 5 Mega bytes y ser nombrados con los primeros 10 caracteres de su CURP y el documento al que se hace alusión, como se muestra en la tabla siguiente:
- **IV.** El día anterior a su cita, (únicamente si el día de su cita es lunes, deberá subir sus documentos el viernes anterior a la cita) ingrese a la plataforma de USEBEQ en el sitio: [http://www2.usebeq.edu.mx/HorasAdicionales/ e](http://www2.usebeq.edu.mx/HorasAdicionales/)n el cual deberá subir sus documentos. **Recuerde que antes de dar clic en confirmar registro, debe revisar en la plataforma los documentos cargados.**

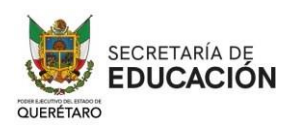

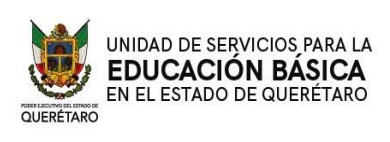

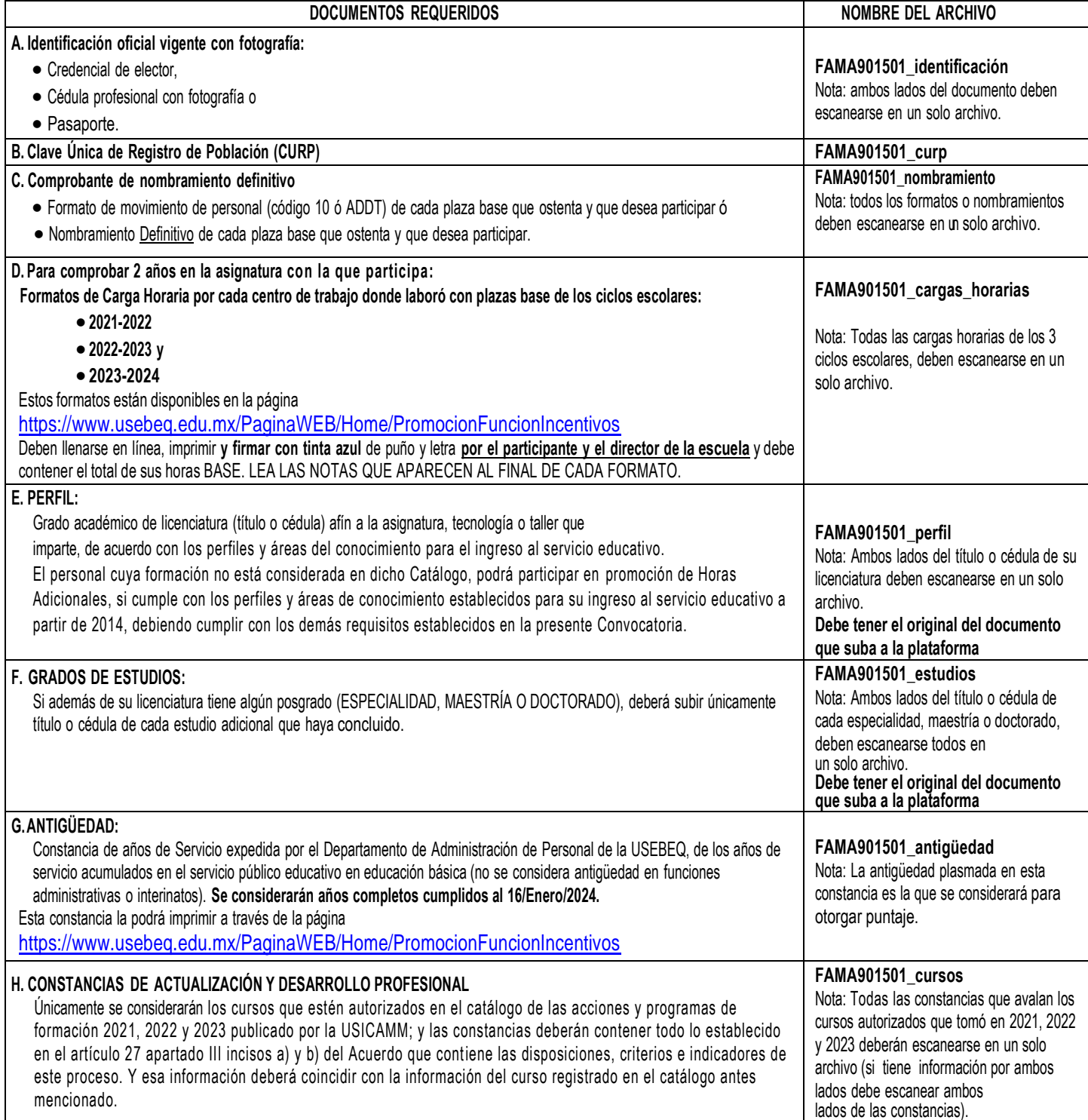

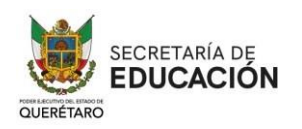

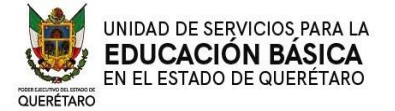

## **P R E C I S I O N E S**

- Recuerde que de la documentación que Usted suba, se obtendrá la información que se registrará en la plataforma VENUS, por lo que debe estar completa y contener la información correcta.
- La documentación se recibirá con la reserva de verificar su autenticidad; cuando se compruebe que un participante haya proporcionado información o documentación incompleta, apócrifa o falsa quedará sin efectos su participación en el proceso, con independencia de las etapas en las que se encuentre, incluso si ya se le hubiese otorgado el incentivo y la constancia de este, sin perjuicio de las sanciones de tipo administrativo o penal en las que pudiera incurrir.
- Deberá resguardar todos los originales de los documentos que suba a la plataforma de USEBEQ, pues deberá mostrarlos en cuanto le sean requeridos. **Si no presenta los documentos originales cuando se le requieran, su proceso será cancelado.**
- Los docentes que decidan participar en Promoción a Horas Adicionales en educación básica, no podrán en el mismo ciclo escolar, participar en algún otro proceso de promoción como: Promoción Horizontal, promoción a funciones directivas o de supervisión, etc.
- Todo docente que decida participar en el presente proceso de promoción a Horas Adicionales, deberá contar con cita para el registro, de lo contrario no podrá ser atendido por esta Autoridad Educativa.
- Para la aclaración de dudas o información adicional relacionada con este proceso de promoción a Horas Adicionales, el aspirante podrá comunicarse a la dirección de correo electrónico [horas.adicionales@usebeq.edu.mx](mailto:horas.adicionales@usebeq.edu.mx) o al 442-2-38-6000 ext. 1478, 1465, 1466 o 1468
- Los medios de contacto con las maestras y los maestros participantes del proceso promoción a Horas Adicionales serán el **correo electrónico Institucional, y números de teléfonos** que aporten desde el momento de su registro. **Es responsabilidad de los propios participantes la precisión y certeza de la información proporcionada**, la cual será necesaria para la comunicación en elmarco de este proceso.
- Si al momento de estar subiendo sus documentos a la plataforma USEBEQ tiene algún problema o dificultad, de inmediato debe enviar capturas de pantalla al correo [horas.adicionales@usebeq.edu.mx](mailto:horas.adicionales@usebeq.edu.mx) para ayudarle a resolver la situación, esto debe hacerse en el momento que se presente el problema y hasta antes de las 18:00 horas del día que le corresponda.